## Reading & Creating Basic Pie Charts \* 1 C

Given: Mon - .7", Tue - .05", Wed - .1", Thu - .03", Fri - .15", Sat - .06", Sun .5" Traditional method of Creating a Bar Chart! Contemporary method uses MS Excel!

- 1. In the middle of a white paper, create a large square. Soon, we will construct appropriate circle in the square?
- 2. Determine an appropriate scale from provided data and tenths seems to be a fair division thus divide 3600 by .1 Why?
- 3. Start with a radius from center to right side. Mark off degrees equal to or close to each of data. Which First?
- 4. Continue marking off degrees from the first and largest data going from largest to smallest until all data used.
- 5. Label each of the Pie Pieces with Verbal Identifiers and/or Percents. (Could be labeled with data amounts.)
- 6. Probably a good idea to identify the individual pieces with a vertical indicators  $\&$  values (%) along in a table.
- 7. Remember Pie Charts are to illustrate comparisons among pieces as well as comparison to the whole.
- 8. Color the pieces of the Pie Chart with different colors.
- 9. Label somewhere within the large square on paper the total amount the Pie Chart represents 1.59" of rain.
- 10. Label Top of the Chart with an appropriate Title.

Sample Pie Chart using MS Excel! It is an easy task! Note Title& Color Code!

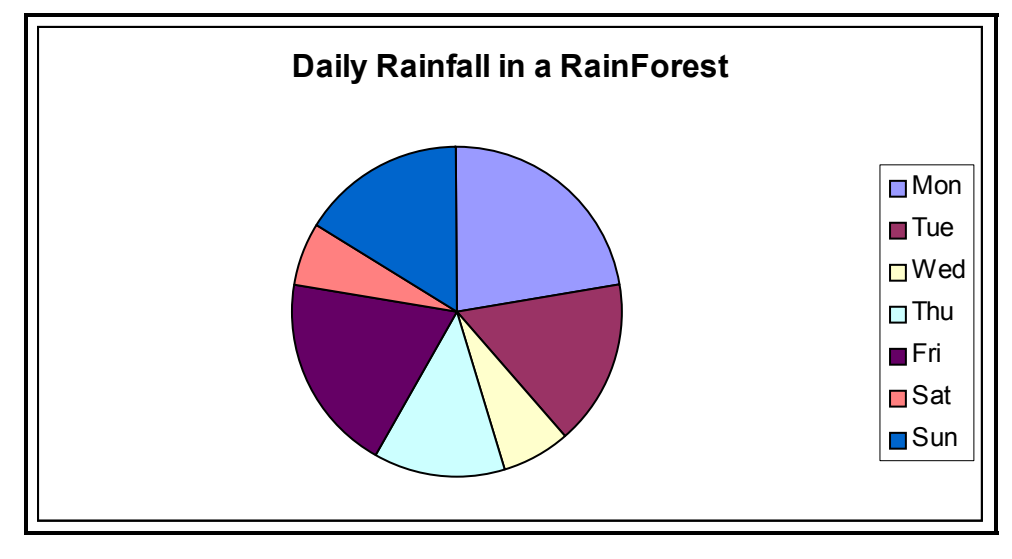

## **\* Reading and Creating Basic Statistical Charts \***

**Directions for Creating a Pie Chart using MS Excel ( Use Different Data! )**  Using MS Excel and starting at B5 enter 1 then 2 then 3 up to 5. Select the entered numbers! Click the Chart Icon at top of page. **Just for fun, Click Pie** chart type! Now, Click Finish to continue. The selected Chart appears in basic form! Note gray & white area! ■Note small black squares! Click Pie! Click white area to the right! Note small black squares! If Chart is selected then Click Delete! Using the entered number or other numbers which you will enter! ■Create other Basic Statistical Charts: Line Chart or Bar Chart! **Pictograph is easily created using MS Draw and 3D images!** There is much more and this is a start creating Basic Excel charts!

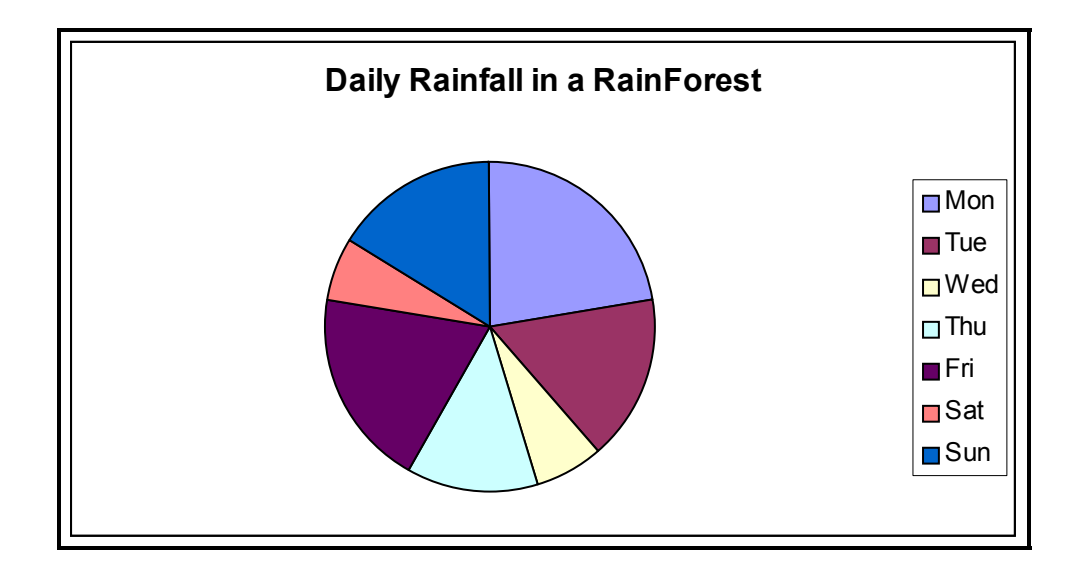